### **กิจกรรมเสวนาแลกเปลี่ยนความรู้ (COP) ครั้งที่ 2/2562 ศูนย์อุตุนิยมวิทยาภาคตะวันออกเฉียงเหนือตอนบน**

หัวข้อเรื่อง การ Coding ความหมายและเงื่อนไขด้วย "PHP" วัน เวลา วันที่28 สิงหาคม 2562 เวลา 09.00 – 12.00 น. สถานที่ ห้องประชุมชั้น 1 ศูนย์อุตุนิยมวิทยาภาคตะวันออกเฉียงเหนือตอนบน วิทยากร นายอภิชิต ฤทธิกุล , นายอานนท์ แก่นบัว, นายฉลาดชัย ศิริวงศ์กุล ผู้เข้าร่วมกิจกรรม ข้าราชการ ศบ. เนื้อหา 1) ภาษาคอมพิวเตอร์และการเลือกใช้ 1.1) ภาษาคอมพิวเตอร์ 1.2) การใช้ภาษา PHP

1.3) การใส่เงื่อนไขใน PHP

2) การ Coding ความหมายและเงื่อนไขด้วย "PHP" และตัวอย่าง

#### **รายละเอียด**

1. การจัดการความรู้ให้เป็นระบบ

1.1) ภาษาคอมพิวเตอร์

เหตุผลที่ใช้ PHP เป็นภาษาที่การแสดงผลของพีเอชพี จะปรากฏในลักษณะ[HTML](https://th.wikipedia.org/wiki/HTML) ซึ่งจะไม่แสดง ค าสั่งที่ผู้ใช้เขียน ซึ่งเป็นลักษณะเด่นที่พีเอชพีแตกต่างจากภาษาในลักษณ[ะไคลเอนต์-ไซด์ สคริปต์](https://th.wikipedia.org/wiki/%E0%B9%84%E0%B8%84%E0%B8%A5%E0%B9%80%E0%B8%AD%E0%B8%99%E0%B8%95%E0%B9%8C-%E0%B9%84%E0%B8%8B%E0%B8%94%E0%B9%8C_%E0%B8%AA%E0%B8%84%E0%B8%A3%E0%B8%B4%E0%B8%9B%E0%B8%95%E0%B9%8C)เช่น [ภาษา](https://th.wikipedia.org/wiki/%E0%B8%A0%E0%B8%B2%E0%B8%A9%E0%B8%B2%E0%B8%88%E0%B8%B2%E0%B8%A7%E0%B8%B2%E0%B8%AA%E0%B8%84%E0%B8%A3%E0%B8%B4%E0%B8%9B%E0%B8%95%E0%B9%8C) ้[จาวาสคริปต์](https://th.wikipedia.org/wiki/%E0%B8%A0%E0%B8%B2%E0%B8%A9%E0%B8%B2%E0%B8%88%E0%B8%B2%E0%B8%A7%E0%B8%B2%E0%B8%AA%E0%B8%84%E0%B8%A3%E0%B8%B4%E0%B8%9B%E0%B8%95%E0%B9%8C) ที่ผู้ชมเว็บไซต์สามารถอ่าน ดูและคัดลอกคำสั่งไปใช้เองได้ นอกจากนี้พีเอชพียังเป็นภาษาที่เรียนรู้ และเริ่มต้นได้ไม่ยาก โดยมีเครื่องมือช่วยเหลือและคู่มือที่สามารถหาอ่านได้ฟรีบนอินเทอร์เน็ต ความสามารถ ึ การประมวลผลหลักของพีเอชพี ได้แก่ การสร้างเนื้อหาอัตโนมัติจัดการคำสั่ง การอ่านข้อมูลจากผู้ใช้และ ี ประมวลผล การอ่านข้อมูลจา[กดาต้าเบส](https://th.wikipedia.org/wiki/%E0%B8%94%E0%B8%B2%E0%B8%95%E0%B9%89%E0%B8%B2%E0%B9%80%E0%B8%9A%E0%B8%AA) ความสามารถจัดการกั[บคุกกี้](https://th.wikipedia.org/wiki/%E0%B8%84%E0%B8%B8%E0%B8%81%E0%B8%81%E0%B8%B5%E0%B9%89_(%E0%B8%AD%E0%B8%B4%E0%B8%99%E0%B9%80%E0%B8%97%E0%B8%AD%E0%B8%A3%E0%B9%8C%E0%B9%80%E0%B8%99%E0%B9%87%E0%B8%95)) ซึ่งทำงานเช่นเดียวกับโปรแกรมใน ิ ลักษณะ[CGI](https://th.wikipedia.org/wiki/CGI) คุณสมบัติอื่นเช่น การประมวลผลตามบรรทัดคำสั่ง (command line scripting) ทำให้ผู้เขียน โปรแกรมสร้างสคริปต์พีเอชพี ทำงานผ่า[นพีเอชพี พาร์เซอร์](https://th.wikipedia.org/w/index.php?title=%E0%B8%9E%E0%B8%B5%E0%B9%80%E0%B8%AD%E0%B8%8A%E0%B8%9E%E0%B8%B5_%E0%B8%9E%E0%B8%B2%E0%B8%A3%E0%B9%8C%E0%B9%80%E0%B8%8B%E0%B8%AD%E0%B8%A3%E0%B9%8C&action=edit&redlink=1) (PHP parser) โดยไม่ต้องผ่านเซิร์ฟเวอร์หรือ เบราว์เซอร์ ซึ่งมีลักษณะเหมือนกับ [Cron](https://th.wikipedia.org/wiki/Cron) (ใน [ยูนิกซ์ห](https://th.wikipedia.org/wiki/%E0%B8%A2%E0%B8%B9%E0%B8%99%E0%B8%B4%E0%B8%81%E0%B8%8B%E0%B9%8C)รื[อลีนุกซ์](https://th.wikipedia.org/wiki/%E0%B8%A5%E0%B8%B5%E0%B8%99%E0%B8%B8%E0%B8%81%E0%B8%8B%E0%B9%8C)) หรือ [Task Scheduler](https://th.wikipedia.org/w/index.php?title=Task_Scheduler&action=edit&redlink=1) (ใ[นวินโดวส์](https://th.wikipedia.org/wiki/%E0%B8%A7%E0%B8%B4%E0%B8%99%E0%B9%82%E0%B8%94%E0%B8%A7%E0%B8%AA%E0%B9%8C)) สคริปต์ เหล่านี้สามารถนำไปใช้ในแบบ Simple text processing tasks ได้

การแสดงผลของพีเอชพี ถึงแม้ว่าจุดประสงค์หลักใช้ในการแสดงผล HTML แต่ยังสามารถ ี สร้าง [XHTML](https://th.wikipedia.org/wiki/XHTML) หรือ [XML](https://th.wikipedia.org/wiki/XML) ได้ นอกจากนี้สามารถทำงานร่วมกับคำสั่งเสริมต่างๆ ซึ่งสามารถแสดงผลข้อมูล หลัก [PDF](https://th.wikipedia.org/wiki/PDF) [แฟลช](https://th.wikipedia.org/wiki/%E0%B9%81%E0%B8%A1%E0%B9%82%E0%B8%84%E0%B8%A3%E0%B8%A1%E0%B8%B5%E0%B9%80%E0%B8%94%E0%B8%B5%E0%B8%A2_%E0%B9%81%E0%B8%9F%E0%B8%A5%E0%B8%8A) (โดยใช้ libswf และ Ming) พีเอชพีมีความสามารถอย่างมากในการทำงานเป็นประมวลผล ข้อความ จาก POSIX Extended หรือ รูปแบบ Perl ทั่วไป เพื่อแปลงเป็นเอกสาร XML ในการแปลงและเข้า สู่เอกสาร XML เรารองรับมาตรฐาน [SAX](https://th.wikipedia.org/wiki/SAX) และ [DOM](https://th.wikipedia.org/wiki/Document_Object_Model) สามารถใช้รูปแบบ [XSLT](https://th.wikipedia.org/w/index.php?title=XSLT&action=edit&redlink=1) ของเราเพื่อแปลงเอกสาร XML

#### 1.2) การใช้ภาษา PHP

PHP คือภาษาสำหรับทำงานด้านฝั่งของเซิร์ฟเวอร์ (server-side scripting) ถูกออกแบบมาสำหรับ การพัฒนาเว็บไซต์ แต่มันก็ยังสามารถใช้เขียนโปรแกรมเพื่อวัตถุประสงค์ทั่วไปได้ PHP ถูกสร้างโดย Rasmus Lerdorf ในปี 1994 โดยที่ PHP ในปัจจุบันได้ถูกพัฒนาโดยทีมพัฒนาของภาษา PHP ซึ่งคำว่า PHP นั้นย่อมา จาก *Personal Home Page* ซึ่งในปัจจุบันนั้นหมายถึง *PHP: Hypertext Preprocessor*

โค้ดของภาษา PHP นั้นสามารถฝังกับโค้ดของ HTML ได้ ซึ่งมันสามารถนำไปร่วมใช้ร่วมกับระบบเว็บ เท็มแพลตที่หลากหลาย ระบบจัดการเนื้อหา (CMS) หรือเว็บเฟรมเวิร์ค การทำงานของภาษา PHP นั้นเป็น แบบ Interpreter ที่ถูกพัฒนาเป็นแบบโมดูลในเว็บเซิร์ฟเวอร์ หรือ Common Gateway Interface (CGI) โดยเซิร์ฟเวอร์จะทำการรวมโค้ดที่ผ่านการแปลผล และประมวลผลเป็นหน้าเว็บเพจ และยังสามารถทำงานได้ บน Command-line interface (CLI) และนอกจากนี้ภาษา PHP ยังถูกนำไปพัฒนาแอพพลิเคชันทางด้าน กราฟฟิก

Interpreter มาตรฐานของภาษา PHP นั้นได้รับการสนับสนุน Send Engine ซึ่งเป็นซอร์ฟแวร์ฟรีที่ ให้ใช้ภายใต้ PHP License ภาษา PHP ได้ถูกนำไปใช้อย่างกว้างขวางกับเว็บเซิร์ฟเวอร์ในทุกๆ ระบบปฏิบัติการและแพลตฟอร์ม และมันฟรี

การพัฒนาของภาษา PHP นั้นเริ่มต้นขึ้นในปี 1995 เมื่อ Rasmus Lerdorf ได้เขียนโปรแกรม Common Gateway Interface (CGI) ในภาษา C หลายโปรแกรม ซึ่งเขาใช้มันสำหรับดูแลหน้าเว็บเพจของ เขา เขาตั้งใจให้มันทำงานกับเว็บฟอร์ม และติดต่อกับฐานข้อมูล และเรียกการพัฒนานี้ว่า "Personal Home Page/Forms Interpreter" หรือ PHP/FI ซึ่ง PHP/FI สามารถช่วยสร้างหน้าไดนามิกส์เว็บแอพพลิเคชันอย่าง ง่าย เพื่อเพิ่มความสามารถในการรายงานปัญหาเพื่อปรับปรุ่งโค้ด Lerdorf ได้ประเภทเผยแพร่ PHP ครั้งแรก เป็น "Personal Home Page Tools (PHP Tools) version 1.0" ใน June 8, 1995 โดยการเผยแพร่ในครั้ง ี นี้มีฟังก์ชันการทำงานพื้นฐานที่มีในภาษา PHP จนถึงปี 2013 ที่ประกอบไปด้วย Perl-like variables การ ควบคุมฟอร์ม และความสามารถในการผังใน HTML

Rasmus Lerdorf นั้นไม่ได้ตั้งใจให้ PHP มาเป็นภาษาเขียนโปรแกรมใหม่ แต่มันเติบโตและเผยแพร่ อย่างรวดเร็ว เขาได้กล่าวว่า "ฉันไม่รู้จะหยุดมันยังไง มันสิ่งที่เกิดขึ้นโดยไม่ได้ตั้งใจที่จะเขียนภาษาใหม่ ฉันไม่รู้ ้วิธีเขียนภาษาหนุ่งขึ้นมาใหม่จริงๆ ในตอนนี้ฉันเพียงแค่ทำมันต่อไปให้ดีที่สุด" กลุ่มนักพัฒนาเริ่มต้นในการ พัฒนาฟอร์ม หลังจากทดสอบจากนั้น 1 เดือน เวอร์ชันเบต้า PHP/FI 2 ได้เผยแพร่ใน November 1997 ซึ่ง ในปัจจุบันภาษา PHP นั้นเป็นเวอร์ชัน 7.0 ซึ่งถูกเผยแพร่ใน December 2, 2016 หลังจากที่คุณได้เรียนจบ บทเรียนนี้แล้ว คุณจะเข้าใจภาษา PHP ในพื้นฐานซึ่งมันเพียงพอในการน าไปต่อยอดเพื่อที่จะพัฒนาเว็บแอบ พลิเคชันต่อไป ในการพัฒนาเว็บนั้นคุณจะต้องมีพื้นฐานทางด้านภาษา HTML CSS JavaScript หรือ Database

## 1.3) การใส่เงื่อนไขใน PHP

ในการเขียนโปรแกรม อาจจะมีเงื่อนไขหรือข้อกำหนดบางอย่างที่คุณต้องการให้โปรแกรมทำงาน แตกต่างกันไป การตัดสินใจจึงเป็นเรื่องธรรมดาที่เกิดขึ้นทั้งในการเขียนโปรแกรมและในชีวิตประจำวัน

ยกตัวอย่างเช่น ถ้าคุณมีเงินมากกว่า 100 เหรียญ คุณจะซื้อวิดีโอเกม แต่ถ้าคุณไม่เงินไม่พอคุณจะซื้อหนังสือ แทนเราจะมาเริ่มกับคำสั่งที่พื้นฐานที่สุดสำหรับคำสั่งเลือกเงื่อนไข คำสั่ง If

ค าสั่ง If

ี คำสั่ง If เป็นคำสั่งควบคุมที่พื้นฐานที่สุดในการเขียนโปรแกรม มันใช้สำหรับควบคุมการทำงานในกรณีที่ เงื่อนไขเป็นจริง นี่เป็นรูปแบบการใช้งานของคำสั่ง If ในภาษา PHP

## if (expression)

statements

การตรวจสอบเงื่อนไขของคำสั่ง If นั้น เกิดจากการประเมิน expression ถ้าหากเป็นจริงโปรแกรมจะทำงานใน บล็อคของคำสั่ง If ถ้าหากไม่เป็นจริงโปรแกรมจะข้ามการทำงานไป มาดูตัวอย่างการใช้งาน

```
<?php
$number = 5;
if (\text{5}number == 5) {
    echo "Number is equal 5.";
}
?>
```
ในตัวอย่าง เรามีตัวแปร \$number ในการเก็บค่าของตัวเลข เนื่องจาก Expression เป็นจริง นั่นคือในตัวแปร มีค่าเท่ากับ 5 โปรแกรมจึงทำงานในบล็อคของคำสั่ง If และแสดงข้อความ *"Number is equal 5."* 

```
Number is equal 5.
```
นี่เป็นผลลัพธ์ของโปรแกรม

มาดูตัวอย่างเพิ่มเติมสำหรับการใช้คำสั่ง If กับเงือนไขที่ซับซ้อนขึ้น

#### **<?php**

```
$username = "sam43";
$password = "1234";if ($username == "sam43" && $password == "1234") {
   echo "Login succeeded.";
}
?>
```
ในตัวอย่าง เป็นการตรวจสอบการเข้าสู่ระบบของเว็บไซต์ เราได้สร้าง Expression ที่ซับซ้อนขึ้นโดยมีตัว แปร \$username และ \$password เพื่อให้ในบล็อคคำสั่งทำงานชื่อผู้ใช้ต้องเป็น "sam43" และรหัสผ่านต้อง เป็น "1234" และเนื่องจากค่าในตัวแปรทำให้ Expression เป็นจริง ทำให้โปรแกรมแสดงข้อความว่า *"Login succeeded."*

์ คุณอาจจะลองเปลี่ยนค่าในตัวแปรเป็นค่าอื่น จะพบว่าในบล็อคคำสั่ง If ไม่ทำงานเพราะว่าเงือนไขที่ให้ไม่เป็น จริง

ค าสั่ง If Else

ค าสั่ง If Else ใช้ส าหรับตรวจสอบเงื่อนไขเช่นเดียวกับค าสั่ง If แต่ในการท างานจะมีการเพิ่มบล็อคของ คำสั่ง else เข้ามาถ้าหากเงือนไขในคำสั่ง If ไม่เป็นจริง มาดูตัวอย่างการใช้คำสั่ง If Else ในภาษา PHP

```
<?php
$money = 80;if (\text{5money} > = 100) {
    echo "Buy a video game.";
} else {
    echo "Buy a book.";
}
```
#### **?>**

่ ในตัวอย่างเป็นการใช้งานคำสั่ง If Else กับสถาณการณ์ที่เราได้พูดถึงก่อนหน้านี้ เรามีตัวแปร \$money เก็บค่า ่ ของจำนวนเงิน ถ้ามีเงินมากกว่าหรือเท่ากับ 100 เหรียญเราจะซื้อวิดีโอเกม แต่ถ้าไม่ใช่จะซื้อหนังสือแทน และ เนื่องจากเราได้กำหนดค่าในตัวแปรเพียง 80 โปรแกรมจึงทำงานในบล็อคของคำสั่ง Else แทน

#### Buy a book.

นี่เป็นผลลัพธ์ของโปรแกรมเมื่อมีเงินไม่เพียงพอ คุณลองเปลี่ยนค่าในตัวแปรให้มากกว่า 100 และดูผลลัพธ์ของ มันใหม่อีกครั้ง

#### ค าสั่ง If Else-If

ในค าสั่ง If-Else เป็นค าสั่งในการสร้างเงือนไขแบบสองทางเลือกหรือจริงและไม่จริงเท่านั้น ในภาษา PHP คุณ ี สามารถสร้างเงือนไขแบบหลายทางเลือกได้โดยการใช้คำสั่ง Else-If สำหรับเงือนไขเพิ่มเติมที่ต้องการ เราจะ ยกตัวอย่างในการใช้กับโปรแกรมคำนวณเกรด

```
<?php
Sscore = 79if (5 \text{score} > = 80) {
    echo "Your grade is A."; 
\} else if ($score >= 70) {
    echo "Your grade is B."; 
} else if ($score >= 60) {
    echo "Your grade is C."; 
\} else if (Sscore \geq = 50) {
    echo "Your grade is D."; 
} else {
    echo "Sorry, you got grade F.";
```
}

### **?>**

ในตัวอย่าง เป็นโปรแกรมคำนวณเกรดโดยการคำนวณจากคะแนนที่มี เราใช้คำสั่งตรวจสอบเงือนไข If-Else แบบหลายทางเลือกในการสร้างเงือนไขใสแต่ละช่วงคะแนนและเกรดที่จะได้รับ

#### Your grade is B.

ี่ นี่เป็นผลลัพธ์เมื่อรันโปรแกรม เพราะว่าคะแนน 79 อยู่ในช่วงของเกรด B ที่เราได้กำหนดในเงือนไข คุณ อาจจะลองเปลี่ยนเงือนไขเป็นแบบอื่นเพื่อดูผลลัพธ์

### ค าสั่ง Switch

่ ในภาษา PHP ยังมีคำสั่งเลือกเงือนไขอีกคำสั่งหนึ่งคือคำสั่ง Switch ซึ่งการทำงานของคำสั่งนี้จะคล้ายกับคำสั่ง If Else-If ซึ่งเป็นการเลือกแบบหลายทางเลือก แต่ในคำสั่ง Switch จะใช้สำหรับเปรียบเทียบกับค่าคงที่โดย ตรงที่ไม่ใช่ Expression มาดูตัวอย่างการใช้งาน

```
<?php
5abb = "th";
switch ($abb) {
   case "de":
       $country = "Germany";
       break;
   case "th":
      $country = "Thailand";
      break;
   case "hu":
       $country = "Hungary";
       break;
```

```
 case "tr":
       $country = "Turkey";
       break;
    default:
       $country = "Unknown country";
}
echo "Your country is $country.";
?>
```
ู้ในตัวอย่างเป็นโปรแกรมในการหาชื่อประเทศจากรหัสย่อโดยการใช้คำสั่ง Switch เรามีตัวแปร \$abb สำหรับ เก็บรหัสย่อของประเทศในโลก ในการใช้งานจะส่งเป็นอากิวเมนต์เข้าไปยังคำสั่ง Switch และโปรแกรมจะทำ การตรวจสอบกับเงื่อนไขในแต่ละ case เมื่อเงื่อนไขตรงกับ Case ใดๆ โปรแกรมจะทำงานคำสั่งหลังจาก Case นั้นจนสิ้นสุดบล็อคคำสั่ง Switch เราจำเป็นต้องใช้คำสั่ง break เพื่อหยุดการทำงานของโปรแกรม ส าหรับแต่ละ Case

Your country is Thailand.

นี่เป็นผลลัพธ์เมื่อรันโปรแกรม ในตัวแปร \$country จะมีค่าเป็น *"Thailand"* เพราะว่าตรงกับเงื่อนไขใน case "th"

ค าสั่ง If ซ้อนกัน

่ ในการเขียนโปรแกรมคำสั่งเลือกเงื่อนไขสามารถที่จะซ้อนกันได้ ไม่ว่าจะเป็นคำสั่ง If If-Else หรือ Switch เพื่อ สร้างเงือนไขหรือในโปรแกรมที่ซับซ้อนขึ้น คุณจะต้องได้พบกับเหตุการณ์ที่คำสั่งเหล่านี้จะซ้อนกันอยู่แน่นอน

```
<?php
$name = "Mateo";
$logged_in = true;
```

```
\frac{1}{2}kang = "en";
if ($logged_in) {
    echo "Hello $name, you now logged in.\n";
   if (§lang == "en") {
      echo "The website displayed in English.\n";
    } else if ($lang == "th") {
      echo "The website displayed in Thai.\n";
    } else {
      echo "The language was not set.\n";
    }
} else {
   echo "You are not logged in.\n";
}
?>
```
ในตัวอย่าง เป็นการใช้งานคำสั่งเงือนไขซ้อนกัน คำสั่ง If ด้านนอกเป็นการตรวจสอบการเข้าสู่ระบบของ เว็บไซต์ ถ้าผู้ใช้เข้าสู่ระบบเราจะแสดงข้อความทักทายจะมีคำสั่ง If ที่ซ้อนกันอยู่ภายในสำหรับตรวจสอบภาษา ที่จะแสดงในเว็บไซต์

Hello Mateo, you now logged in.

The website is displayed in English.

นี่เป็นผลลัพธ์เมื่อรันโปรแกรม ซึ่งทำงานในบล็อคของคำสั่งที่ซ้อนกันของ if (\$logged\_in) และ if (\$lang == "en") ตามลำดับ

Ternary condition

*Ternary condition* เป็นคำสังตรวจสอบเงื่อนไขโดยมี Operand เพียงแค่ 3 ตัว มันเป็นทางลัดของการใช้ คำสั่ง If-Else ซึ่งอำนวยความสะดวกในกรณีที่ต้องการตรวจสอบเงือนไขเพียงเล็กน้อย นี่เป็นรูปแบบการใช้งาน ของ Ternary condition ในภาษา PHP

#### expression ? value for true : value for false;

เครื่องหมาย ? ใช้สำหรับสร้าง Ternary condition โดย value for true เป็นค่าที่เมื่อเงือนไขเป็นจริง value for false เป็นค่าที่เมื่อเงือนไขเป็นเท็จ มาดูตัวอย่างการใช้งาน

#### **<?php**

\$male = true;

echo "That is " . (\$male ? "his" : "her") . " car.\n";

 $\text{Sn} = 10$ 

echo "\$n is an " . (\$n % 2 == 0 ? "even": "odd") . " number.\n";

#### **?>**

ในตัวอย่างเราได้ใช้ Ternary condition ช่วยในการเขียนโปรแกรม ถ้าคุณไม่ใช้วิธีนี้คุณอาจจะต้องเขียนใน รูปแบบเต็มดังนี้

# $5$ male = true; if (\$male) echo "That his car.\n"; else

echo "That her car.\n";

การใช้ Ternary condition จะช่วยให้คุณสามารถเขียนโปรแกรมได้สั้นลงในบางกรณีที่โปรแกรมมีส่วนที่ จ าเป็นต้องสร้างเงือนไขที่มีสองทางเลือกและไม่ซับซ้อน

Info: ในบล็อคของคำสั่งเลือกเงือนไข โดยปกติคำสั่งจะต้องอยู่ภายในวงเล็บ { } ในกรณีที่มีคำสั่งเพียงคำสั่ง เดียว คุณสามารถไม่ใส่วงเว็บได้

## 2. การ Coding ความหมายและเงื่อนไขด้วย "PHP" และตัวอย่าง

โปรเจคนี้ได้ท าเส้นทางสภาพอากาศการบินต้นทางปลายทาง จากจุดสถานีที่ศูนย์อุตุนิยมวิทยาภาคจะ วันออกเฉียงเหนือตนบนซึ่งมี 5 จังหวัดดังนี้ ขอนแก่น เลย อุดรธานี นครพนม สกลนคร โดยมีเส้นทางไปยัง ี สนามบินดอนเมืองสามารถเข้าไปดูที่ <u>[http://www.khonkaen.tmd.go.th/metar](http://www.khonkaen.tmd.go.th/metar/%20ตลอด)</u> ตัวอย่างวิธีทำมีดังนี้

1. สภาพอากาศจาก Matar สนามสนามบินขอนแก่นถึงสนามบินดอนเมือง

ในการจัดทำ สภาพอากาศจาก Matar สนามบินขอนแก่นถึงสนามบินดอนเมือง นี้ได้ใช้ PHP เป็น หลัก โดยใช้ ดึงข้อมูล API ซึ่ง API คือ Application Programming Interface คือ ช่องทางการเชื่อมต่อ , ี ช่องทางหนึ่งที่จะเชื่อมต่อกับเว็บไซต์ผู้ให้บริการ API จากที่อื่น เป็นตัวกลางที่ทำให้โปรแกรมประยุกต์เชื่อมต่อ ้กับโปรแกรมประยุกต์อื่น หรือเชื่อมการทำงานเข้ากับระบบปฏิบัติการ

ตัวอย่าง เช่น Twitter มีหลายเว็บ ที่มีการเชื่อมโยงข้อมูลกับ twitter ทั้งเป็นการอ่านข้อมูลจาก twitter หรือ ส่งข้อมูลเข้า twitter เองก็ตาม ซึ่งล้วนอาศัยการเชื่อมต่อแลกเปลี่ยนข้อมูลกัน ด้วย API นั้นเอง และอีกหนึ่ง ้ตัวอย่าง เช่น Google Maps API คือบริการของGoogle อีกรูปแบบหนึ่งที่เราสามารถนำข้อมูลของ Google Maps ที่ทาง Google ให้บริการโดยส่วนมากจะนำมาใช้กับเว็บไซต์ ของบริษัทฯหรือเว็บไซต์ห้างร้านต่างๆ เพื่อเป็นอีกช่องทางที่ให้ลูกค้ารู้ว่าบริษัทฯ หรือห้างร้านนั้น

## **ประโยชน์ของ API**

1.สามารถรับส่งข้อมูลข้าม Server ได้

2.ไม่จำเป็นต้องเข้าหน้าเว็บหลัก ก็มีข้อมูลของเว็บหลัก จากเว็บที่ดึง APIเอพีไอ แบ่งเป็น

1.เอพีไอที่ขึ้นกับภาษา (language-dependent API) คือ เอพีไอ ที่สามารถการเรียกใช้จากโปรแกรมที่เขียน ขึ้นด้วยภาษาเพียงภาษาใดภาษาหนึ่ง

2.เอพีไอไม่ขึ้นกับภาษา (language-independent API) คือ เอพีไอ ที่สามารถเรียกได้จากโปรแกรมหลายๆ ภาษา

 API ถือเป็นกลุ่มของฟังชั่น ขั้นตอน หรือคลาส ([Class](https://mindphp.com/%E0%B8%84%E0%B8%B9%E0%B9%88%E0%B8%A1%E0%B8%B7%E0%B8%AD/73-%E0%B8%84%E0%B8%B7%E0%B8%AD%E0%B8%AD%E0%B8%B0%E0%B9%84%E0%B8%A3/2131-class-%E0%B8%84%E0%B8%B7%E0%B8%AD%E0%B8%AD%E0%B8%B0%E0%B9%84%E0%B8%A3.html) ) ที่ระบบปฏิบัติการ (OS) หรือผู้ให้บริการ สร้าง ขึ้นมา เพื่อรองรับการเรียกขอข้อมูล จากโปรแกรมอื่น ๆ ทั้งนี้ API สามารถใช้งานได้กับภาษาในการเขียน โปรแกรมที่รองรับเท่านั้น ซึ่งมันจะถูกจัดทำให้อยู่ในรูปแบบ [Syntax](https://mindphp.com/%E0%B8%84%E0%B8%B9%E0%B9%88%E0%B8%A1%E0%B8%B7%E0%B8%AD/73-%E0%B8%84%E0%B8%B7%E0%B8%AD%E0%B8%AD%E0%B8%B0%E0%B9%84%E0%B8%A3/2063-syntax-%E0%B8%84%E0%B8%B7%E0%B8%AD%E0%B8%AD%E0%B8%B0%E0%B9%84%E0%B8%A3.html) หรือ element ที่สามารถนำไปใช้ได้ อย่างสะดวกสบายซึ้งข้อมูล จาก

<https://www.aviationweather.gov/dataserver/example?datatype=metar> เป็นข้อมูล Metar จาก กรมอุตุนิยมวิทยาเก็บในรูปแบบ XML ย่อมาจาก Extensible Markup Language คือภาษาหนึ่งที่ใช้ในการ ี แสดงผลข้อมูล ซึ่งภาษาที่ใช้กำหนดรูปแบบของคำสั่งภาษา [HTML](https://mindphp.com/%E0%B8%84%E0%B8%B9%E0%B9%88%E0%B8%A1%E0%B8%B7%E0%B8%AD/73-%E0%B8%84%E0%B8%B7%E0%B8%AD%E0%B8%AD%E0%B8%B0%E0%B9%84%E0%B8%A3/2026-html-%E0%B8%84%E0%B8%B7%E0%B8%AD%E0%B8%AD%E0%B8%B0%E0%B9%84%E0%B8%A3.html) หรือที่เรียกว่า Meta Data ซึ่งจะใช้สำหรับ ก าหนดรูปแบบของค าสั่ง Markup ต่าง ๆ ถ้าเปรียบเทียบกับภาษา HTML จะแตกต่างกันที่ HTML ถูก ออกแบบมาเพื่อการแสดงผลอย่างเดียวเท่านั้น เช่นให้แสดงผลตัวเล็ก ตัวหนา ตัวเอียง เหมือนที่คุณเคยเห็น

ในเวบเพจทั้วไป แต่ภาษา XML นั้นถูกออกแบบมาเพื่อเก็บข้อมูล โดยทั้งข้อมูลและโครงสร้างของข้อมูลนั้นๆ ไว้ด้วยกัน ส่วนการแสดงผลก็จะใช้ภาษาเฉพาะซึ่งก็คือ XSL (Extensible Stylesheet Language)

 ภาษา XML มีโครงสร้างที่ประกอบด้วยแท็กเปิด และแท็กปิด เช่นเดียวกับภาษา HTML แต่ภาษา XML ้ คุณสามารถสร้างแท็กรวมทั้งกำหนดโครงสร้างของข้อมูลได้เอง ซึ่งความสามารถตรงนี้ตัวภาษา ทำไม่ได้เพราะ ภาษา HTML ถูกกำหนดแท็กตายตัวโดย W3C หรือ World Wide Web Consortium อาจกล่าวได้ว่า XML เป็นส่วนเสริมของ HTML เพราะตัว XML ไม่สามารถแสดงผลได้ในตัวของมันเอง หากต้องการแสดงผลที่ ถูกต้อง จะต้องมีการใช้ร่วมกับภาษาอื่น เช่น HTML,JSP, [PHP](https://mindphp.com/%E0%B8%84%E0%B8%B9%E0%B9%88%E0%B8%A1%E0%B8%B7%E0%B8%AD/73-%E0%B8%84%E0%B8%B7%E0%B8%AD%E0%B8%AD%E0%B8%B0%E0%B9%84%E0%B8%A3/2127-php-%E0%B8%84%E0%B8%B7%E0%B8%AD%E0%B8%AD%E0%B8%B0%E0%B9%84%E0%B8%A3.html) , ASP หรือภาษาอื่น ๆ ที่สนับสนุน XML จะมี นามสกุลเป็น .XML สามารถสร้างขึ้นจากโปรแกรมประเภท Text Editor ใดก็ได้ เช่น Notepad, [Editplus](https://mindphp.com/%E0%B8%84%E0%B8%B9%E0%B9%88%E0%B8%A1%E0%B8%B7%E0%B8%AD/73-%E0%B8%84%E0%B8%B7%E0%B8%AD%E0%B8%AD%E0%B8%B0%E0%B9%84%E0%B8%A3/2234-editplus-%E0%B8%84%E0%B8%B7%E0%B8%AD%E0%B8%AD%E0%B8%B0%E0%B9%84%E0%B8%A3.html) , DreamWeaver, MS Word เป็นต้น

 สิ่งที่ถือได้ว่าเป็นเสน่ห์ของ XML นั้นจะเป็นความสะดวกในการจัดการด้านระบบการติดต่อกับผู้ใช้จาก โครงสร้างของข้อมูล เราสามารถนำข้อมูลจากหลายแหล่งมาแสดงผลและประมวลผลร่วมกันได้ ไม่ว่าจะเป็น ่ ข้อมูลลูกค้า รายการสั่งซื้อ ผลการวิจัย รายการรับชำระเงินข้อมูลเวชระเบียน รายการสินค้าหรือข้อมูล สารสนเทศอื่นๆ ก็สามารถแปลงให้เป็น XML ได้ และในส่วนของข้อมูลสามารถปรับให้เป็น HTML ได้ สำหรับ ประโยชน์ในการใช้งานนั้น เราจะสามารถนำมาใช้สำหรับการเข้าถึงระบบข้อมูลขนาดใหญ่ใช้กับระบบ เครือข่ายในองค์กร หรืออินเตอร์เนตเพื่อดูข้อมูลหรือเรียกใช้ข้อมูลที่ให้การแสดงผลทางหน้าจอที่รวดเร็ว

จุดเด่นของ XML

- 1. ดูเอกสารได้ง่าย สะดวก และได้ผลดีเหมือน HTML
- 2. สนับสนุนการประยุกต์ใช้กับงานต่าง ๆ และสนับสนุนโปรแกรมประยุกต์ต่าง ๆ
- 3. เขียนง่าย
- 4. อ่านได้ด้วยมนุษย์ โดยไม่ต้องอาศัยโปรแกรมหรือเครื่องมือช่วยแปล
- 5. การเขียน XML ทำได้ด้วยการใช้ Text editor ทั่วไป และไม่ต้องการเครื่องมือที่ตับซ้อน

6. ใช้เป็นตัวควบคุมข้อมูล (Meta data) จึงเป็นแนวทางในการขนส่งข้อมูล และสร้างการเชื่อมโยงระหว่าง แอปพลิเคชั่นได้ง่าย

7. สนับสนุน UNICODE ทำให้ใช้ได้กับหลากหลายภาษา และผสมกันได้หลากหลายภาษา

8. ดึงเอกสาร XML มาใช้งานได้ง่าย และใช้ร่วมกับโปรแกรมประยุกต์อื่นได้ง่าย เช่น โปรแกรม DB2, Oracle, SAP เป็นต้น

9. นำไปประยุกต์ใช้ในการดำเนินกิจกรรมบนเครือข่ายได้มาก เช่น E-Business, EDI, E-Commerce, การ จัดการ Supply chain / Demand chain management, การดำเนินการแบบ intranet และ Web Base Application

โดยเมื่อทำการดึงข้อมูล Metar ของสนามบินขอนแก่นจากนั้น นำไปเก็บข้อมูลใน Array โดยมีข้อมูล อุณหภูมิ ทิศลม ความเร็วลม สภาพอากาศ ความกดอากาศ ชนิดของเมฆ ทัศนวิสัย วันที่เวลาส่งข่าว สถานี แสดงใส่ช่อง ขอนแก่นและทำการดึงข้อมูล Metar ของสนามบินดอนเมืองจากนั้น นำไปเก็บข้อมูลใน Array โดยมีข้อมูล อุณหภูมิ ทิศลม ความเร็บลม สภาพอากาศ ความกดอากาศ ชนิดของเมฆ ทัศนวิสัย วันที่เวลาส่ง ข่าว สถานี แสดงใส่ช่อง สนามบินดอนเมือง

จากนั้งเมื่อดึงข้อมูลเสร็จทำการตกแต่งด้วยกราฟ highcharts ซึ่งเป็น JS เป็น JavaScript library สำหรับ สร้าง Chart ในรูปแบบต่าง ๆ โดยสามารถใช้ได้ฟรี เฉพาะกับโปรเจ็คส่วนบุคคล Chart แบบ Data defined in a HTML table โดยจะนำข้อมูลจาก table มาแสดงเป็น กราฟ ซึ่งอันนี้ค่อนข้างสะดวกครับ เพราะว่า ่ ข้อมูลใน Table เป็นอย่างไร ก็จะนำมาแสดงเป็น Graph ให้อัตโนมัติ เมื่อทำการดึงเสร็จทำการตกแต่งโดยใช้ CSS คือ CSS ย่อมาจาก Cascading Style Sheet มักเรียกโดยย่อว่า "สไตล์ชีต" คือภาษาที่ใช้เป็นส่วนของ การจัดรูปแบบการแสดงผลเอกสาร HTML โดยที่ CSS กำหนดกฎเกณฑ์ในการระบุรูปแบบ (หรือ "Style") ของเนื้อหาในเอกสาร อันได้แก่ สีของข้อความ สีพื้นหลัง ประเภทตัวอักษร และการจัดวางข้อความ ซึ่งการ กำหนดรูปแบบ หรือ Style นี้ใช้หลักการของการแยกเนื้อหาเอกสาร HTML ออกจากคำสั่งที่ใช้ในการ จัดรูปแบบการแสดงผล กำหนดให้รูปแบบของการแสดงผลเอกสาร ไม่ขึ้นอยู่กับเนื้อหาของเอกสาร เพื่อให้ง่าย ต่อการจัดรูปแบบการแสดงผลลัพธ์ของเอกสาร HTML โดยเฉพาะในกรณีที่มีการเปลี่ยนแปลงเนื้อหาเอกสาร บ่อยครั้ง หรือต้องการควบคุมให้รูปแบบการแสดงผลเอกสาร HTML มีลักษณะของความสม่ำเสมอทั่วกันทุก หน้าเอกสารภายในเว็บไซต์เดียวกัน โดยกฏเกณฑ์ในการกำหนดรูปแบบ (Style) เอกสาร HTML ถูกเพิ่มเข้า มาครั้งแรกใน HTML 4.0 เมื่อปีพ.ศ. 2539 ในรูปแบบของ CSS level 1 Recommendations ที่กำหนดโดย องค์กร World Wide Web Consortium หรือ W3C

CSS มีประโยชน์อย่างไร?

ภาษา CSS (Cascading Style Sheets) มีประโยชน์หลายอย่างเลยทีเดียวซึ่งท าให้การพัฒนาเว็บเพจ ด้วยภาษา HTML เป็นเรื่องที่ง่ายมากขึ้นและการเขียน CSS ที่ดีมีผลดีต่อการดันอันดับเว็บไซต์ ด้วย [SEO](http://www.seo-winner.com/) อย่างไร

1. ภาษา CSS จะช่วยในการจัดรูปแบบแสดงผลให้กับภาษา HTML ซึ่งจะช่วยลดการใช้ภาษา HTML ให้ ่ น้อยลง โดยเหลือเพียงแต่ส่วนที่เป็นเอกสารที่เป็นภาษา HTML เท่านั้นทำให้มีการแก้ไขและทำความเข้าใจได้ ง่ายขึ้น

2. ทำให้ขนาดไฟล์ HTML น้อยลงเนื่องจาก ภาษา CSS จะช่วยลงการใช้ภาษา HTML ลงทำให้ขนาดไฟล์นั้นก็ เล็กลงไปด้วยเช่นกัน

3. ภาษา CSS เป็นภาษา Style Sheets โดย Style Sheets ชุดเดียวสามารถใช้กำหนดรูปแบบการแสดงผล ่ ให้เอกสาร HTML ทั้งหน้า หรือทุกหน้ามีผลเหมือนกันได้ จึงทำให้เวลาที่มีการแก้ไขก็จะแก้ไขได้ง่ายขึ้นเพียง แก้ไข Style Sheets ที่ใช้งานเพียงชุดเดียวเท่านั้น

4. ทำให้เว็บไซต์มีมาตราฐานเพราะการใช้งาน CSS นั้นจะทำให้การแสดงผลในสื่อต่าง ๆ ถูกปรับเปลี่ยนไปได้ อย่างเหมาะสม เช่น การแสดงผลบนหน้าจอ และการแสดงผลในมือถือ

5. CSS สามารถที่จะใช้งานได้หลากหลาย เว็บบราวเซอร์ ทำให้การใช้งานนั้นสะดวกมากยิ่งขึ้น

6. CSS สามารถกำหนดแยกไว้ต่างหากจากไฟล์เอกสาร HTML และสามารถนำมาใช้ร่วม กับเอกสารหลาย ไฟล์ได้ การแก้ไขก็แก้เพียง จุดเดียวก็มีผลกับเอกสารทั้งหมด

CSS กับ HTML นั้นทำหน้าที่คนละอย่างกัน โดย HTMLจะทำหน้าที่ในการวางโครงร่างเอกสารอย่าง เป็นรูปแบบ ถูกต้อง เข้าใจง่าย ไม่เกี่ยวข้องกับการแสดงผล ส่วน CSS จะท าหน้าที่ในการตกแต่งเอกสารให้ ี สวยงาม เรียกได้ว่า HTML คือส่วน coding ส่วน CSS คือส่วน design จากนั้นนำภาพ เรดาร์จังหวัด ขอนแก่นขึ้น(รูปที่ 1) รูปเรดาร์จังหวัดขอนแก่นตัวอย่างตาม รูปที่ 2

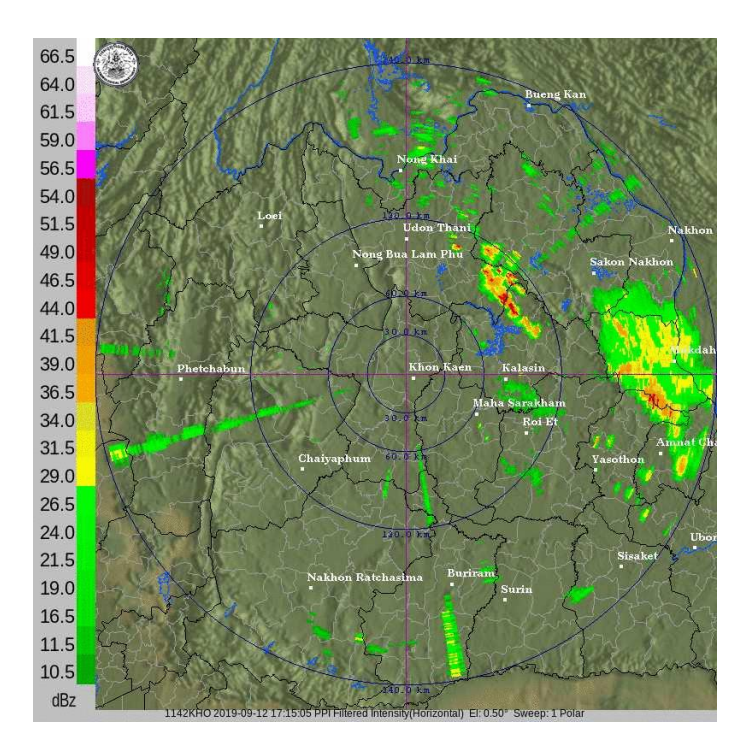

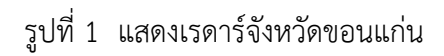

เมือน ารูปเรดาร์ขอนแก่นเสร็จจากนั้นน าข้อมูลทุกอย่างมาจัดองค์ประกอบดังรูป

```
\leftarrow \rightarrow \mathbb{C}^* \circledcirc Not secure | www.khonkaen.tmd.go.th/metar/
```
Khonkaen Loei Udonthani Sakonakorn Nakhonpranom

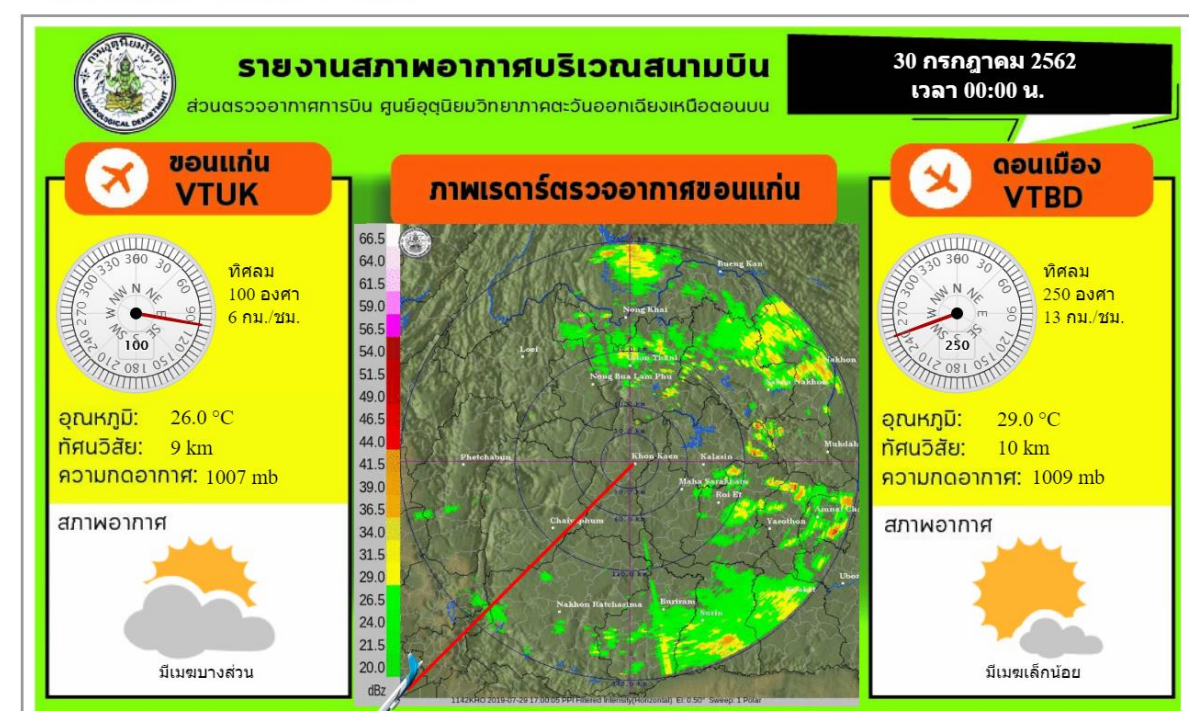

รูปที่ 2 แสดงการรายงานสภาพอากาศอากาศบริเวณสนามบิน(ต้นทาง-เส้นทางบิน-ปลายทาง)